# beurer

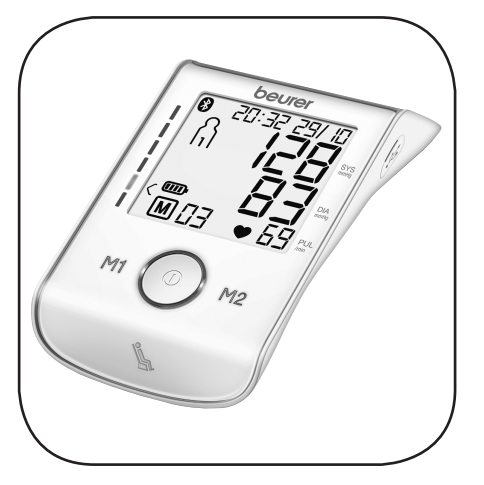

## BM 85

**RBS Прибор для измерения кровяного давления в** плечевой артерии Инструкция по применению

## $\mathsf{CE}_{\text{mass}}$

## **РУССКИЙ**

#### Содержание

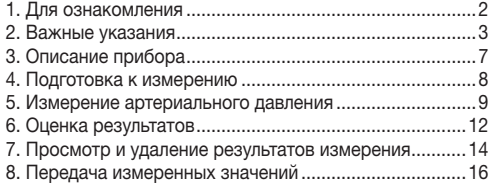

#### Комплект поставки

- Прибор для измерения кровяного давления
- Манжета для измерения кровяного давления в плечевой артерии
- Лержатель лля манжеты
- Литийионный аккумулятор, 3.7 В/400 мА-ч
- $\bullet$  Блок питания USB
- $\bullet$  LISB-кабель
- Краткое руководство пользователя
- Сумка для хранения
- Инструкция по применению

#### Уважаемый покупатель.

благодарим Вас за выбор продукции нашей фирмы. Мы производим современные, тщательно протестированные. высококачественные изделия для измерения массы, артериального давления, температуры тела, пульса, для легкой

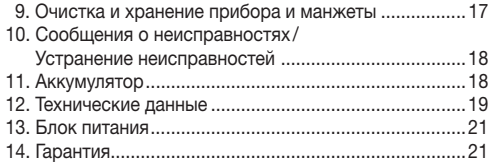

терапии, массажа и очистки воздуха. Внимательно прочтите данную инструкцию по применению, сохраняйте ее для последующего использования, храните ее в месте, доступном для других пользователей, и следуйте ее указаниям.

С наилучшими пожеланиями. **KOMPAHING Beurer** 

#### 1. Для ознакомления

Проверьте комплектность поставки прибора для измерения артериального давления Beurer BM 85 и убедитесь в том, что на упаковке нет внешних повреждений. Перед использованием убедитесь в том, что прибор и его принадлежности не имеют видимых повреждений, и удалите все упаковочные материалы. При наличии сомнений не используйте прибор и обратитесь к продавцу или по указанному адресу сервисной службы.

Прибор для измерения давления в плечевой артерии служит для неинвазивного измерения и контроля артериального лавления взрослого человека.

С помощью этого прибора Вы можете быстро и просто измерить свое артериальное давление, сохранить результаты измерений в памяти и вывести на экран кривую и среднее значение измерений.

При возможных нарушениях сердечного ритма Вы получите предупреждение.

Полученные результаты измерений классифицируются и отображаются в графическом виде.

Кроме того, у данного прибора для измерения артериального давления имеется индикатор гемодинамической стабильности, для которого далее в этой инструкции по применению используется название «индикатор состояния покоя». Данный индикатор показывает, достаточно ли спокойно состояние системы кровообрашения во время измерения и насколько измерение артериального лавления соответствует измерению Вашего артериального давления в состоянии покоя. Подробнее об этом - в главе 6.

#### 2. Важные указания

#### **/ Пояснения к символам**

В инструкции по применению, на упаковке и на типовой табличке прибора и принадлежностей используются следу-**ЮШИА СИМВОЛЫ:** 

Осторожно!

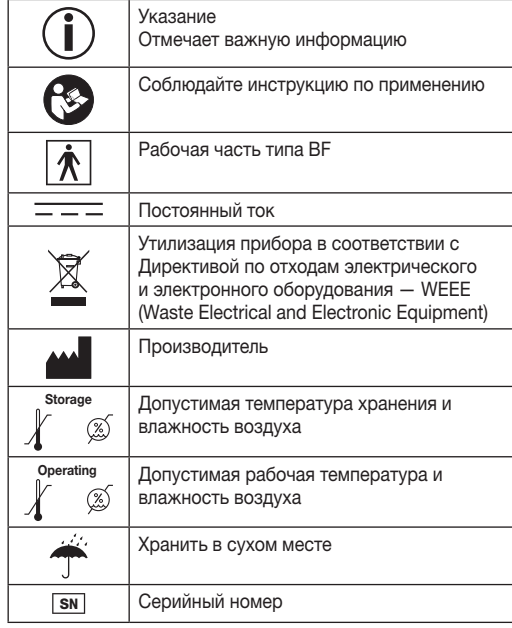

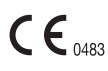

Символ СЕ подтверждает соответствие основным требованиям директивы о медицинских изделиях 93/42/ЕЕС.

### Указания к применению

- Для сравнительного анализа данных всегда измеряйте свое артериальное давление только в определенные часы
- Не занимайтесь активной леятельностью примерно в течение 5 минут перед измерением!
- При проведении нескольких сеансов измерения у одного пользователя интервал между измерениями должен составлять 5 минут.
- В течение. как минимум. 30 минут перед измерением следует воздерживаться от приема пищи и жидкости, курения или физических нагрузок.
- При наличии сомнений относительно полученных результатов повторите измерение.
- Полученные Вами самостоятельно результаты измерений носят исключительно информативный характер и не могут заменить медицинского обследования! Обсудите измеренные значения с врачом. но ни в коем случае не принимайте на их основе каких-либо самостоятельных решений относительно лечения (например, по использованию лекарств и их дозировке)!
- Не используйте прибор для измерения артериального давления у новорожденных детей и у женщин, страдаюших преэклампсией. Перед использованием прибора для

измерения артериального давления во время беременности рекомендуется проконсультироваться с врачом.

- Заболевания системы кровообращения могут привести к неправильным результатам измерения или снижению точности измерения. Погрешности в результатах измерения также возможны при пониженном артериальном давлении, диабете, нарушениях кровоснабжения и серлечного ритма, при ознобе или лрожи.
- Данный прибор не предназначен для использования лицами (включая детей) с ограниченными физическими. сенсорными или умственными способностями, с недостаточными знаниями или опытом, за исключением случаев, когда за ними осуществляется надлежащий надзор или они получили инструкции по использованию прибора. Необходимо следить за детьми и не разрешать им играть с прибором.
- Не используйте прибор для измерения артериального давления вместе с высокочастотным хирургическим прибором.
- Применяйте прибор только для лиц с обхватом плеча, предусмотренным параметрами прибора.
- Обратите внимание на то, что во время накачивания может быть нарушена подвижность соответствующей части тепа
- Во время измерения кровяного давления не допускается прерывание циркуляции крови на длительное время. При сбое в работе прибора снимите манжету с руки.
- Избегайте механического сужения, сдавливания или сгибания шланга манжеты.
- Избегайте длительного давления в манжете и частых измерений. Нарушение кровообращения может привести к травмам.
- Убедитесь в том, что к кровеносным сосудам руки, на которую накладывается манжета, не подсоединено медицинское оборудование (например, оборудование для внутрисосудистого доступа или внутрисосудистой терапии, а также артериовенозный шунт).
- Не используйте манжету у женщин, перенесших ампутацию груди.
- Во избежание дальнейших повреждений не накладывайте манжету на раны.
- Накладывайте манжету только на руку выше локтя. Не накладывайте манжету на другие части тела.
- Учтите, что перенос данных и их сохранение возможны только в том случае, если прибор получает питание. Как только аккумулятор разрядится, данные о дате и времени в приборе для измерения кровяного давления будут утеряны.
- В целях экономии энергии аккумулятора прибор для измерения кровяного давления отключается автоматически, если в течение 3 минут не была нажата ни одна кнопка.
- Допускается использование прибора только в целях, описываемых в данной инструкции по применению. Изготовитель не несет ответственности за ущерб, вызванный неквалифицированным или неправильным использованием прибора.

#### Указания по хранению и уходу

- Прибор для измерения артериального давления состоит из прецизионных и электронных компонентов. Точность измерений и срок службы прибора зависят от бережного обращения с ним:
	- Защищайте прибор от ударов, влажности, загрязнения, сильных колебаний температуры и прямых солнечных лучей.
	- Не роняйте прибор.
	- Не используйте прибор вблизи сильных электромагнитных полей, держите его на значительном расстоянии от радиоустановок или мобильных телефонов.
	- Используйте только входящие в комплект или оригинальные запасные манжеты. В противном случае могут быть получены неправильные результаты измерения.

#### Обращение с аккумуляторами

- При попадании жидкости из аккумулятора на кожу или в глаза необходимо промыть соответствующий участок большим количеством воды и обратиться к врачу.
- $\Lambda$  Опасность проглатывания мелких частей! Маленькие дети могут проглотить аккумуляторы и подавиться ими. Поэтому аккумуляторы необходимо хранить в недоступном для детей месте!
- Обращайте внимание на обозначение полярности: плюс (+) и минус (-).
- Если аккумулятор потек, очистите отделение для батареек сухой салфеткой, надев защитные перчатки.
- Защищайте аккумуляторы от чрезмерного воздействия тепла.
- $\triangle$  Опасность взрыва! Не бросайте аккумуляторы в огонь.
- Если прибор длительное время не используется, извлеките из него аккумуляторы.
- Заменяйте все аккумуляторы сразу.
- Не разбирайте, не открывайте и не разбивайте аккумуляторы.
- Используйте только те зарядные устройства, которые описаны в инструкции по применению.
- Перед использованием аккумуляторы необходимо правильно зарядить. Необходимо всегда соблюдать указания производителя и/или информацию, приведенную в данной инструкции по применению.

#### Утилизация аккумуляторов

- Выбрасывайте использованные, полностью разряженные аккумуляторы в специальные контейнеры, сдавайте в пункты приема спецотходов или в магазины электрооборудования. Закон обязывает пользователей обеспечить утилизацию аккумуляторов.
- Эти знаки предупреждают о наличии в аккумуляторах следующих токсичных веществ:
	- Pb = свинец,
	- Cd = кадмий,
	- $Hg = p$ туть.

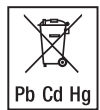

#### Указания по ремонту и утилизации

- Ни в коем случае не ремонтируйте и не регулируйте прибор самостоятельно. В этом случае надежность функционирования больше не гарантируется.
- Ремонтные работы должны производиться только сервисной службой или авторизованными торговыми представителями.
- Прибор разрешается вскрывать только при утилизации. При этом необходимо извлечь встроенный аккумулятор. Несоблюдение этих требований ведет к потере гарантии.
- Не выбрасывайте использованные аккумуляторы в бытовой мусор. Утилизируйте использованные аккумуляторы в предусмотренных для этого пунктах сбора.
- Перед утилизацией прибора выньте аккумуляторы. Чтобы вынуть аккумуляторы, снимите четыре круглые резиновые накладки с задней стороны прибора. Развинтите корпус. Извлеките аккумуляторы и утилизируйте их надлежащим образом.
- В интересах защиты окружающей среды по окончании срока службы следует утилизировать прибор отдельно от бытового мусора.

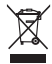

Утилизация должна производиться через соответствующие пункты сбора в Вашей стране. Прибор следует утилизировать согласно Директиве ЕС по отходам электрического и электронного оборудования – WEEE (Waste Electrical and Electronic Equipment). В случае вопросов обращайтесь в местную коммунальную службу, ответственную за утилизацию отходов.

#### 3. Описание прибора

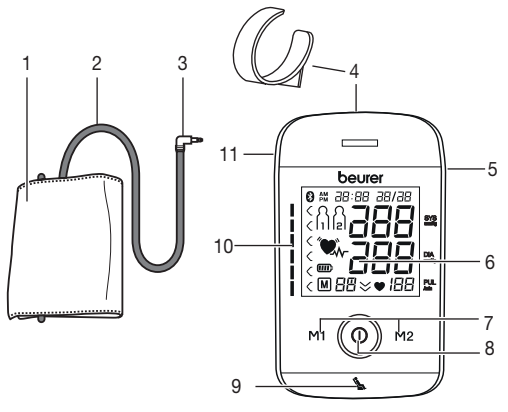

- 1. Манжета
- 2. Шланг манжеты
- 3. Штекер манжеты
- 4. Держатель для манжеты
- 5. Интерфейс USB
- 6. Дисплей
- 7. Кнопки сохранения M1/M2
- 8. Кнопка ВКЛ./ВЫКЛ.
- 9. Дисплей индикатора состояния покоя
- 10. Индикатор риска
- 11. Разъем для штекера манжеты (с левой стороны)

Индикация на дисплее:

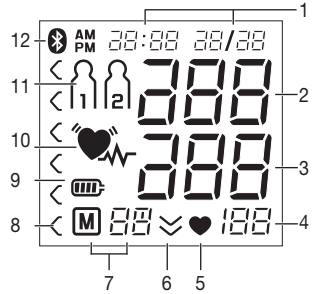

- 1. Время/дата
- 2. Систолическое давление
- 3. Диастолическое давление
- 4. Измеренное значение пульса
- 5. Символ «Пульс»
- 6. Выпуск воздуха (стрелка)
- 7. Номер ячейки памяти/индикация содержимого памяти: среднее значение ( $P$ ), утром ( $P$ <sup>m</sup>), вечером ( $P$ <sup>m</sup>)
- 8. Индикатор риска
- 9. Символ индикации уровня заряда аккумулятора ППР
- 10. Символ нарушений сердечного ритма
- 11. Пользовательская память
- 12. Символ передачи данных по Bluetooth® ®

#### Интерфейс USB

С помощью прибора для измерения артериального давления Вы можете перенести измеренные значения на компьютер.

Для этого Вам потребуется обычный USB-кабель (входит в комплект поставки), а также программа

«beurer HealthManager».

Программу можно бесплатно загрузить из центра загрузок в разделе Сервис на сайте www.beurer.com.

#### Системные требования для программного обеспечения «beurer HealthManager»

- $-$  начиная  $\circ$  Windows 7 SP1
- начиная с USB 2.0 (Type-A)

#### Системные требования для приложения «beurer Health-**Manager**»

- $-$  iOS  $\geq$  8.0. Android<sup>TM</sup>  $\geq$  4.4
- $-$  Bluetooth<sup>®</sup> > 4.0

Список поддерживаемых устройств:

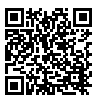

#### 4. Подготовка к измерению

Перед первым измерением давления полностью зарядите прибор:

 $\bullet$  or  $\Pi K$ :

Полсоелините USB-кабель к интерфейсу USB на приборе и $\Pi$ К

• через блок питания

Подсоедините к прибору для измерения давления USBкабель и через входящий в комплект поставки USB-блок питания полключите прибор к сети электропитания. По окончании зарядки на дисплее появится символ ППП.

Если символ индикации уровня заряда аккумулятора мигает, то аккумулятор необходимо подзарядить. Если аккумулятор прибора полностью разрядился, и прибор не включается. дату, время и Bluetooth® придется настраивать заново. Сохраненные в памяти результаты измерений не **IMCHARANT** 

#### Настройка формата отображения времени, даты, времени и Bluetooth<sup>®</sup>

В дальнейшем представлено описание функций и настроек прибора для измерения артериального давления.

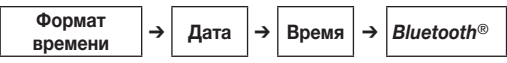

Обязательно правильно настройте дату и время. Это позволит правильно сохранять в памяти результаты измерения с их датой и временем, а затем выводить их на экран. (1) Удерживая нажатой кнопку сохранения М1 или М2, можно быстрее настроить значения.

Удерживайте кнопку ВКЛ./ВЫКЛ. (1) нажатой в течение 5 секунд.

 $\frac{1}{20}$  На дисплее замигает формат времени.<br>
• С помощью кнопок сохранения M1/M<br>
выберите желаемый формат времен<br>
и подтвердите выбор нажатием кноп<br> **ВКЛ./ВЫКЛ.**<br> **0.** • С помощью кнопок сохранения M1/M2 выберите желаемый формат времени и подтвердите выбор нажатием кнопки ВКЛ/ВЫКЛ .

На дисплее замигает индикация года.

• С помощью кнопок сохранения M1/M2 выберите год и подтвердите выбор нажатием кнопки ВКЛ./ВЫКЛ. (1).

На дисплее замигает индикация месяца.

• С помощью кнопок сохранения M1/M2 выберите месяц и подтвердите выбор

ра — нажатием кнопки **ВКЛ./ВЫКЛ. (I).**<br>Дата дисплее замигает индикация дня. На дисплее замигает индикация дня.

- С помощью кнопок сохранения M1/M2 выберите текущий день и подтвердите выбор нажатием кнопки ВКЛ./ВЫКЛ. (1).
- При выборе 12-часового формата времени, значение месяца будет отображаться перед значением дня.

На дисплее замигают часы.

• С помощью кнопок сохранения M1/M2 выберите количество часов и подтвердите выбор нажатием кнопки ВКЛ./ВЫКЛ. .

На дисплее замигает число минут.

• С помощью кнопок сохранения M1/M2 выберите количество минут и подтвердите выбор нажатием кнопки ВКЛ./ВЫКЛ.  $\bigcirc$ .

На дисплее замигает символ Bluetooth®.

• С помощью кнопок сохранения **M1/M2** включите (замигает символ Bluetooth®) или отключите (символ Bluetooth® не будет отображаться на дисплее) автоматическую активацию переноса данных через Bluetooth<sup>®</sup> и подтвердите выбор нажатием кнопки ВКЛ./ВЫКЛ. (D.

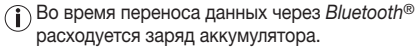

#### 5. Измерение артериального давления

Для проведения измерений температура прибора должна соответствовать комнатной.

Измерение можно осуществлять на левой или правой руке.

Время

- ខេត-

 $\frac{1}{2}$ 20  $\frac{1}{2}$ 

 $\frac{1}{2}$ 

*Bluetooth*®

**Bluetooth®** 

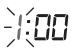

#### Надевание манжеты

Наложите манжету на обнаженную левую руку выше локтя. Кровоснабжение руки не должно быть нарушено из-за слишком узкой одежды и т. п.

Накладывайте манжету на плечо так, чтобы ее нижний край располагался выше локтевого сгиба и артерии на 2–3 см. Шланг должен быть направлен в сторону ладони по центру. Плотно, но не слишком туго оберните манжету вокруг руки и застегните ее с помощью застежки-липучки. Манжета наложена достаточно плотно, если между ней и рукой проходят два пальца. Пропустите шланг в соответствующее крепление на манжете.

Вставьте шланг манжеты в разъем для штекера манжеты.

Если измерение выполняется на правом плече, шланг должен находиться на внутренней стороне локтя. Проследите за тем, чтобы рука не лежала на шланге.

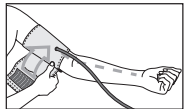

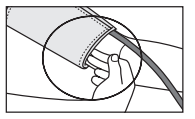

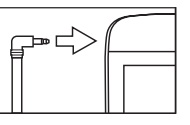

Давление в левой и правой руке может отличаться, что объясняет возможное различие в результатах измерений. Всегда проводите измерение на одной и той же руке.

Если различие в результатах слишком велико, необходимо обсудить с врачом, на какой руке будут проводиться измерения.

Внимание: прибор разрешается использовать только с оригинальными манжетами. Манжета рассчитана на руку с обхватом от 22 до 36 см.

В специализированном магазине или через сервисную службу можно приобрести манжету большего размера для окружности плеча от 35 до 44 см (номер для заказа 163.387).

#### Правильное положение тела

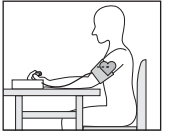

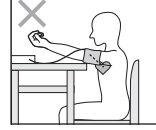

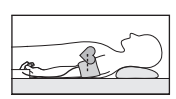

- Не занимайтесь активной деятельностью в течение 5 минут перед измерением! В противном случае возможны отклонения результатов измерения.
- Вы можете проводить измерение сидя или лежа. Обязательно следите за тем, чтобы манжета находилась на уровне сердца.
- Для измерения артериального давления займите удобное положение сидя. Спина и руки должны иметь опору. Не скрещивайте ноги. Поставьте ступни ровно на пол.
- Чтобы избежать искажения результатов, во время измерения следует вести себя спокойно и не разговаривать.

#### Измерение артериального давления

Наложите манжету, как описано выше, и займите удобное для измерения положение.

• Лля запуска прибора для измерения ар- $\overline{B}$ териального давления нажмите кнопку ВКЛ./ВЫКЛ. (1).

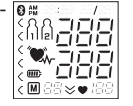

На короткое время на дисплее отобразятся все элементы.

Процесс измерения начнется

- автоматически через 3 секунды.
- Измерение осуществляется во время
- накачивания манжеты воздхом.
- **13мерение** Измерение

Измерение можно прервать в любое время нажатием кнопки ВКЛ./ВЫКЛ. (1).

Как только прибор распознает пульс, отобразится символ пульса  $\bullet$ .

• Отобразятся результаты измерения систолического давления, диастолического давления и пульса. Дисплей индикатора состояния покоя (см. главу 6) загорится соответственно положительной или отрицательной градации.

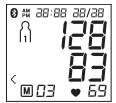

- ние было произведено ненадлежащим образом (см. главу 10 «Сообщение об ошибке/устранение неисправностей»). Повторите измерение.
- Символ Е- появляется, если измере-<br>ние было произведено ненадлежащи<br>образом (см. главу 10 «Сообщение с<br>ошибке/устранение неисправностей<br>Повторите измерение.<br>• Теперь при помощи кнопок сохране<br>выберите пользовательскую • Теперь при помощи кнопок сохранения M1 или M2 выберите пользовательскую память. Если Вы не выбрали пользовательскую память, то результат измерения будет сохранен в пользовательской памяти последнего пользователя. На дисплее появляется  $\overline{\text{coorrecter}}$ соответствующий символ  $\overline{\text{a}}$  или  $\overline{\text{a}}$ .
	- Выключите прибор для измерения артериального давления, нажав кнопку ВКЛ./ВЫКЛ.  $\Omega$ . При этом результат измерения сохранится в выбранной пользовательской памяти.

Если активирована функция передачи данных через *Bluetooth®*, то после подтверждения пользовательской памяти начнется передача данных в приложение «beurer HealthManager» (см. главу 8 «Передача измеренных значений»). Во время передачи данных на дисплее прибора для измерения кровяного давления отображается символ Bluetooth®. Выключите прибор для измерения кровяного давления, повторно нажав кнопку **ВКЛ./ВЫКЛ.**  $\Omega$ **.** 

1 Учтите, что для передачи данных в приложении<br>«beurer HealthManager» необходимо добавить прибор для измерения давления в раздел «Мои устройства». Для передачи данных необходимо запустить приложение «beurer HealthManager». Если текущие данные не отображаются на Вашем смартфоне. повторите передачу данных в соответствии с указаниями главы 8.

Если Вы забудете выключить прибор, он выключится автоматически примерно через 3 минуты. В этом случае измеренное значение также сохранится в выбранной или последней использованной пользовательской памяти, а данные при активированной функции передачи данных через Bluetooth<sup>®</sup> будут перенесены. Во время передачи данных на дисплее прибора для измерения артериального давления появится символ Bluetooth®.

• Перед повторным измерением выждите не менее 5 минут!

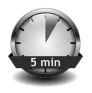

#### 6. Оценка результатов

Измерение

#### Нарушения сердечного ритма:

Данный прибор может идентифицировать возможные нарушения сердечного ритма во время измерения. При их наличии после измерения отобразится символ  $\overline{\bullet}$ . Это может указывать на аритмию. Аритмия - это болезнь, при которой возникает аномальный сердечный ритм, вызванный ошибками в биоэлектрической системе, регули-

рующей биение сердца. Симптомы (неравномерное или преждевременное сердцебиение, медленный или слишком быстрый пульс) могут быть вызваны заболеваниями сердца, возрастом, предрасположенностью к заболеваниям. чрезмерным употреблением кофе, никотина и алкоголя. стрессом или недостатком сна. Аритмия может быть выявлена только в результате обследования у врача. Если после первого измерения на дисплее отображается символ "  $\bullet$  повторите измерение. Обратите внимание на то, что в течение 5 минут перед измерением нельзя заниматься активной деятельностью, а во время измерения нельзя разговаривать или двигаться. Если символ  $\gamma$ , появляется часто, обратитесь к врачу.

Самодиагностика и самолечение на основе результатов измерения могут быть опасны. Обязательно следуйте рекомендациям своего врача.

#### Индикатор риска:

Оценку результатов измерений можно провести с помошью таблицы, представленной ниже.

Однако эти стандартные значения служат только общим ориентиром, так как индивидуальные значения артериального давления могут варьироваться в зависимости от принадлежности к той или иной возрастной группе, а также других индивидуальных особенностей.

Важно регулярно консультироваться с врачом. Врач определит Ваши индивидуальные значения нормального артериального давления, а также значения, которые могут быть для Вас опасными.

Градация на дисплее и шкала на приборе показывают, в каком диапазоне находится измеренное давление. Если значения систолического и диастолического давления находятся в разных диапазонах (например, систолическое давление — высокое в допустимых пределах, а диастолическое — нормальное), то графическое деление на приборе всегда будет отображать более высокие пределы, как в описанном примере: высокое в допустимых пределах.

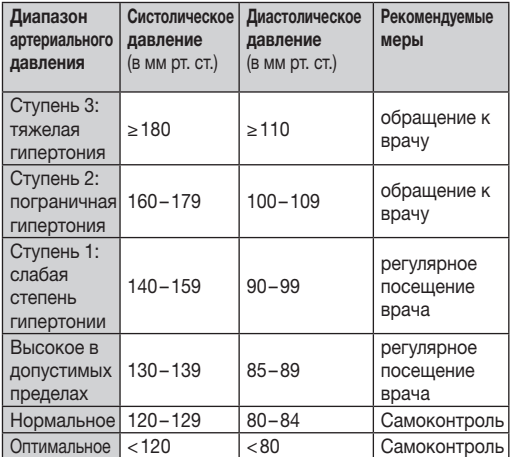

Источник: ВОЗ, 1999 (World Health Organization)

#### Показания индикатора состояния покоя (диагностика гемодинамической стабильности)

Самая распространенная ошибка при измерении давления состоит в том, что во время измерения кровяное давление не находится в состоянии покоя (гемодинамическая стабильность), то есть в данном случае показатели систолического и диастолического кровяного давления искажены. Данный прибор во время измерения давления автоматически решает, находится ли кровообращение в состоянии покоя или нет.

Если прибор не получает данных о недостаточно спокойном кровообращении, символ (гемодинамическая стабильность) горит зеленым цветом, и результат измерения может быть записан как дополнительно подтвержденное значение кровяного давления в состоянии покоя.

#### ЗЕЛЕНЫЙ: Наличие гемодинамической стабильности

При достаточно спокойном кровообращении показатели систолического и диастолического давления повышаются и достаточно точно отображают кровяное давление в состоянии покоя.

При наличии данных о недостаточно спокойном состоянии системы кровообращения (гемодинамическая нестабильность), символ В горит красным цветом.

В этом случае измерение необходимо повторить после умственного и физического отдыха. Кровяное давление необходимо измерять при отсутствии какой-либо умственной или физической деятельности, так как оно является важным опорным показателем для диагностики повышенного кровяного давления, а значит, и для управления медикаментозным лечением пациента.

#### **А КРАСНЫЙ: Отсутствие гемодинамической** стабильности

Очень вероятно, что измерение систолического и диастолического кровяного давления проводилось при неспокойном кровообрашении, и поэтому данные изменения отличаются от данных при кровообращении в состоянии покоя. Повторите измерение через не менее 5 минут покоя и расслабления. Сядьте в достаточно удобной и спокойной позе. оставайтесь в состоянии покоя, закройте глаза, постарайтесь расслабиться и спокойно дышать.

Если и следующее измерение показывает недостаточную стабильность, повторите измерение позже после отдыха. Если последующие результаты измерений оказались нестабильны, это означает, что они отображают показатели кровяного давления при неспокойном кровообращении. так как Вам не удалось установить во время измерений спокойное кровообрашение.

В данном случае причиной могло стать нервное напряжение. которое не проходит после непродолжительного отдыха. Кроме того, стабильному измерению давления могут помешать нарушения сердечного ритма.

Отсутствие спокойного кровообращения могут вызывать различные причины, как, например, физические нагрузки, умственное напряжение или отвлечение, разговор или нарушения сердечного ритма во время измерения давления. В большинстве случаев применения диагностика гемодинамической стабильности очень хорошо свидетельствует о том, измерялось ли артериальное давление в состоянии покоя. Некоторые пациенты с нарушениями сердечного ритма или испытывающие длительное умственное напря-ЖЕНИЕ МОГУТ ЛОЛГОЕ ВРЕМЯ ОСТАВАТЬСЯ ГЕМОЛИНАМИЧЕСКИ нестабильными, даже после нескольких перерывов на отдых. Точность определения кровяного давления в спокойном состоянии в данном случае может быть ограничена. Диагностика гемодинамической стабильности, как и любая измерительная метолика, имеет ограниченную точность определения и может в отдельных случаях приводить к отображению неправильных показателей. Измерение кровяного давления, при котором было установлено спокойное кровообрашение, является особенно надежным результатом.

#### 7. Просмотр и удаление результатов измерения

Результаты каждого успешного измерения сохраняются с указанием даты и времени измерения. 1ользовательская память Когда количество сохраненных результатов измерения превышает 60, более ранние данные перезаписываются.

• Чтобы перейти в режим вызова данных из памяти, сначала включите прибор. Для этого нажмите кнопку **ВКЛ./ВЫКЛ.** (1).

- течение 3 секунд нажатием кнопки сохранения M1 или M2 выберите нужную пользовательскую память . (유 용).
- Для просмотра сохраненных в пользовательской памяти  $\Omega$  результатов измерений нажмите кнопку сохранения M1.
- После появления полноэкранного изображения **M**<br>
или **M2** выберите нужную пользовательскую памя<br>
( $\langle \hat{n} \rangle$  е).<br>
 Для просмотра сохраненных в пользовательской<br>
памяти  $\langle \hat{n} \rangle$  результатов измерений нажмите кнопку<br>
с – Для просмотра сохраненных в пользова- $\overline{\text{r}}$ ельской памяти  $\Omega$  результатов измерений нажмите кнопку сохранения M2. На дисплее появится результат последнего измерения.

Если Bluetooth® активирован (на дисплее отображается символ  $\Omega$ ), данные измерения автоматически будут переданы.

Нажатием кнопки M1/M2 Вы можете прервать передачу данных, и на дисплее отобразятся средние значения. Символ исчезнет с дисплея.

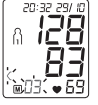

Если Вы выбрали пользовательскую память 1, нажмите кнопку сохранения M1.

Если Вы выбрали пользовательскую память 2, используйте кнопку сохранения M2.

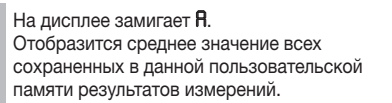

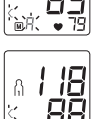

Средние значения На дисплее замигает *AM*. Отобразится среднее значение результатов утренних измерений за последние 7 дней (утро: 5.00—9.00).

• Нажмите соответствующую кнопку сохранения (М1 или M2).

На дисплее замигает *PM*. Отобразится среднее значение результатов вечерних измерений за последние 7 дней (вечер: 18.00—20.00).

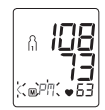

- Результаты отдельных измерений
- При повторном нажатии соответствующей кнопки сохранения (М1 или М2) на дисплее отобразится результат последнего измерения (в качестве примера используется измерение 03).

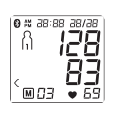

- $\bullet$  Если еще раз нажать кнопку сохранения (М1 или М2), можно просмотреть результаты отдельных измерений.
- Чтобы вновь выключить прибор, нажмите кнопку ВКЛ./ВЫКЛ. (D.

1) Из меню можно выйти в любое время нажатием **КНОПКИ ВКЛ./ВЫКЛ. (1)** 

- Чтобы удалить содержимое соответствующей пользовательской памяти, сначала выберите пользовательскую память.
- Запустите запрос результатов отдельных измерений.
- Нажмите обе кнопки сохранения М1/М2 и удерживайте их нажатыми в течение 5 секунд.

Все значения текущей пользовательской памяти будут удалены. **(1)** Отдельные данные измерений удалить

НАВОЗМОЖНО.

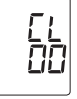

#### 8. Передача измеренных значений Передача через интерфейс USB

С помошью USB-кабеля подключите Ваш прибор для измерения артериального давления к компьютеру.

Во время измерения давления передача данных невозможна.

P<sub>IAC</sub>

Рис. 2

На дисплее отобразится индикатор подключения к компьютеру (PC). Запустите передачу данных на компьютер в программе «beurer HealthManager». Во время передачи данных на дисплее отображается анимация. В случае успешной передачи данных появится сообщение, как показано на рис. 1. Если во время передачи данных произошла ошибка, на дисплее появится соответствующее сообщение. представленное на рис. 2. В этом случае прервите соединение с компьютером и перезапустите передачу данных.

Прибор для измерения артериального давления автоматически отключается, если он не используется в течение 30 секунд, а также в случае прерывания связи с компьютером.

#### Передача через Bluetooth<sup>®</sup> low energy technology

У Вас есть возможность перенести измеренные и сохраненные на приборе значения на смартфон при помощи Bluetooth<sup>®</sup> low energy technology.

Вам поналобится приложение «beurer HealthManager». Оно доступно для загрузки в Apple App Store и Google Play.

Чтобы перенести данные, выполните следующие действия. Если в меню настроек активирована функция Bluetooth®, данные передаются. В левом верхнем углу дисплея появится символ (см. главу 4 «Подготовка к измерению»).

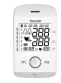

#### Шаг 1: BM 85

Активируйте Bluetooth® на Вашем приборе (см. главу 4 «Подготовка к измерению, Bluetooth®»).

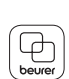

 $-388$  $\overline{\mathcal{O}}$  .

#### Шаг 2: Приложение «beurer HealthManager»

Добавьте BM85 в разделе «Настройки/Мои устройства» приложения «beurer Health-Manager».

#### Шаг 3: BM 85

Проведите измерение давления.

#### Шаг 4: BM 85

Передача данных сразу после измерения.

• Выберите нужную пользовательскую память. Запустите передачу данных через Bluetooth® (гл. 5)

#### Шаг 4: BM 85

Передача данных в другое время.

• Перейдите в режим вызова данных из памяти (гл.7). Выберите нужную пользовательскую память. Передача данных через Bluetooth® будет запущена автоматически.

Для передачи данных необходимо запустить приложение «beurer HealthManager».

Чтобы обеспечить передачу данных без помех, снимите чехол со смартфона, если он есть. Запустите передачу данных в приложении «beurer HealthManager».

#### 9. Очистка и хранение прибора и манжеты

- Производите очистку прибора и манжеты с осторожностью. Используйте только слегка увлажненную салфетку.
- Не используйте чистящие средства или растворители.
- Ни в коем случае не опускайте прибор и манжету в воду, так как попадание воды приведет к повреждению прибора и манжеты.
- При хранении на приборе и манжете не должны стоять тяжелые предметы. Извлеките батарейки. Нельзя слишком сильно сгибать шланг манжеты.

#### 10. Сообщения о неисправностях/ Устранение неисправностей

При неисправностях на дисплее появляется сообщение  $E_{\Gamma}$  .

Сообщения об ошибках появляются, если

- не удалось измерить систолическое или диастолическое давление (на дисплее появляется надпись Ег І или Ег 2):
- значения измерения систолического или диастолического давления не входят в диапазон измерения (на дисплее появляется надпись Ні или Lo:
- манжета затянута слишком слабо или слишком туго (на дисплее появляется надпись Е - 3 или Е - Ч):
- во время накачивания воздуха давление превысило 300 мм рт. ст. (на дисплее появляется надпись  $E \cap 5$ ):
- накачивание длится более 160 с (на дисплее появляется надпись Егб):
- произошел сбой в работе системы или прибора (на дисплее появляется надпись Ег-Я, Ег-О, Ег-7 или Ег-В);
- не удалось отправить данные на компьютер (на дисплее появляется сообщение РС Ег).
- не удалось передать данные по Bluetooth® ( $\mathbf{\Theta} \, \mathsf{E} \, r$ ).

В таких случаях повторите измерение или передачу дан-HHIX.

Проследите за тем, чтобы шланг манжеты был надлежащим образом подсоединен, не двигайтесь и не разговаривайте во время измерения.

#### Сигнал тревоги при несоблюдении технических данных - описание

Если измеренное значение артериального давления (систолического или диастолического) находится за пределами границ, указанных в разделе «Технические данные», на дисплее отобразится сигнал тревоги, имеющий вид сообщения «Ні» или «Lo». В этом случае следует обратиться к врачу или проверить правильность процедуры измерения. Граничные значения сигнала тревоги установлены на предприятии-изготовителе и не могут быть изменены или деактивированы. Согласно стандарту IEC 60601-1-8, эти значения обладают низким приоритетом.

Сигнал тревоги при несоблюдении технических данных не требует сброса и отключается самостоятельно. Отображаемый на дисплее сигнал исчезает автоматически примерно через 8 секунд.

#### 11. Аккумулятор

Прибор ВМ 85 оснащен литий-ионным аккумулятором (3,7 В/400 мА-ч). Если символ  $\Box$  начинает мигать, аккумулятор необходимо заряжать при помощи поставляемого в комплекте кабеля ок. 2 часов. Чтобы максимально проллить срок службы аккумулятора, заряжайте его не реже двух раз в год примерно до 50-75 %.

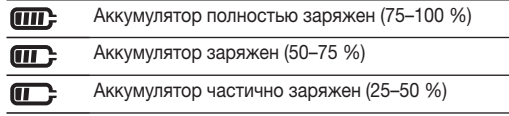

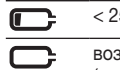

 $25%$ 

возможно проведение макс. 10 измерений (мигает)

## 12. Технические данные

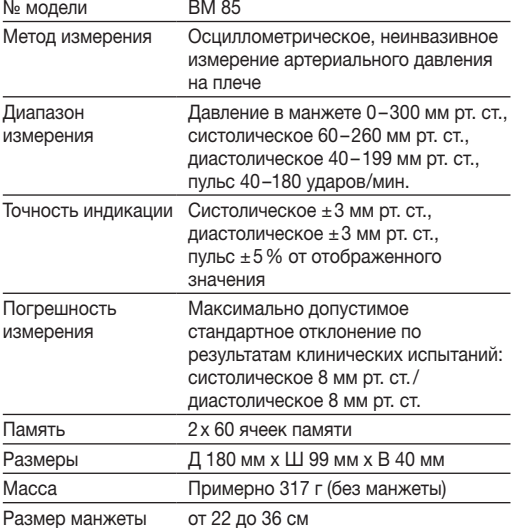

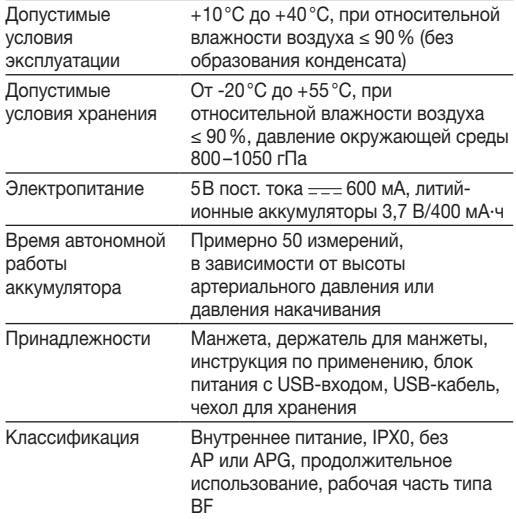

Передача данных Частотный диапазон 2402 МГц – 2480 МГц Мощность передатчика макс. 2,8 дБМ Прибор для измерения артериального давления работает с Bluetooth® low energy technology Совместим со смартфонами и планшетными компьютерами, оснащенными Bluetooth® 4.0

Список поддерживаемых смартфонов и планшетных компьютеров

В связи с усовершенствованием продукта компания оставляет за собой право на изменение технических характеристик без предварительного уведомления.

Серийный номер находится на приборе или в отделении для батареек.

- Данный прибор соответствует европейскому стандарту EN 60601-1-2 и является предметом особых мер предосторожности в отношении электромагнитной совместимости. Следует учесть, что переносные и мобильные высокочастотные коммуникационные устройства могут повлиять на данный прибор. Более точные данные можно запросить по указанному адресу сервисной службы или найти в конце инструкции по применению.
- Прибор соответствует требованиям директивы EEC 93/42/EC о медицинском оборудовании, закона о медицинском оборудовании, а также европейских стандар-

тов EN1060-1 (неинвазивные приборы для измерения артериального давления, часть 1: общие требования) и EN1060-3 (неинвазивные приборы для измерения артериального давления, часть 3: дополнительные требования к электромеханическим системам измерения артериального давления) и IEC80601-2-30 (медицинские электрические приборы, часть 2–30: особые предписания по обеспечению безопасности, включая основные характеристики мощности автоматизированных неинвазивных приборов для измерения артериального давления).

- Точность данного прибора для измерения артериального давления была тщательно проверена, прибор был разработан с расчетом на длительный срок эксплуатации. При использовании прибора в медицинских учреждениях необходимо провести измерительную техническую проверку с помощью соответствующих средств. Подробные данные для проверки точности прибора можно запросить в сервисном центре.
- Настоящим гарантируем, что данное изделие соответствует европейской директиве RED 2014/53/EC. Отправьте запрос на адрес kd@beurer.de для получения подробных сведений — например, о соответствии директивам ЕС.

#### 13. Блок питания

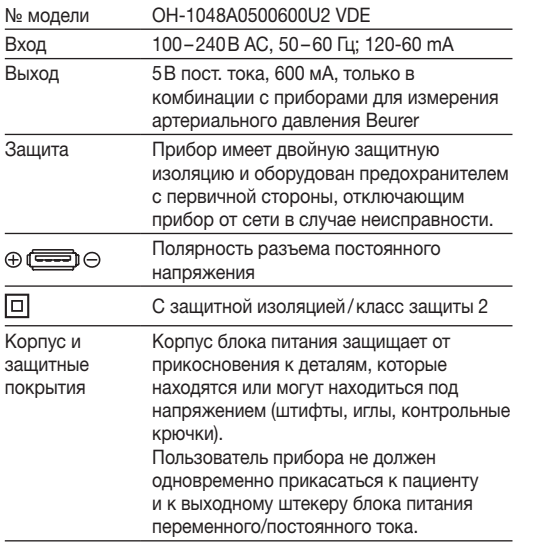

#### 14. Гарантия

Мы предоставляем гарантию на дефекты материалов и изготовления этого прибора на срок 36 месяца со дня продажи через розничную сеть.

Гарантия не распространяется:

- на случаи ущерба, вызванного неправильным использованием,
- на быстроизнашивающиеся части (аккумулятор, манжета),

– на дефекты, о которых покупатель знал в момент покупки,

- на случаи собственной вины покупателя,
- при отсутствии кассового чека.

Срок эксплуатации изделия: минимум 5 лет Фирма-изготовитель: Бойрер Гмбх

www.beurer.com

Сервисный центр:

Дата продажи

Подпись продавца

Штамп магазина

Подпись покупателя

The Bluetooth® word mark and logos are registered trademarks owned by Bluetooth SIG,Inc. and any use of such marks by Beurer GmbH is under license. Other trademarks and trade names are those of their respective owners. Apple and the Apple logo are trademarks of Apple Inc., registered in the U.S. and other countries. App Store is a service mark of Apple Inc., registered in the U.S. and other countries.

Google Play and the Google Play logo are trademarks of Google Inc. Android is a trademark of Google Inc.

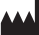

BEURER GmbH • Söflinger Str. 218 • 89077 Ulm (Germany) • www.beurer.com www.beurer-gesundheitsratgeber.com • www.beurer-healthguide.com